# Comparing the Performance of Graphical Structure Learning Algorithms with TETRAD

Joseph D. Ramsey Carnegie Mellon University

Daniel Malinsky Carnegie Mellon University

#### Abstract

In this report we describe a tool for comparing the performance of causal structure learning algorithms implemented in the TETRAD freeware suite of causal analysis methods. Currently the tool is available as a set of packages in the TETRAD source code (written in Java), which can be loaded up in an Integrated Development Environment (IDE) such as IntelliJ IDEA. Simulations can be done varying the number of runs, sample sizes, and data modalities. Performance on this simulated data can then be compared for a number of algorithms, with parameters varied and with performance statistics as selected, producing a publishable report. The order of the algorithms in the output can be adjusted to the user's preference using a utility function over the statistics. Data sets from simulation can be saved along with their graphs to a file and loaded back in for further analysis, or used for analysis by other tools.

Keywords: Causal inference, graphical models, structure learning, performance.

### 1. Introduction

Often researchers are faced with the problem of choosing an algorithm from among possibly dozens of relevant algorithms for a particular task. This can be time-consuming and errorprone; one must try each algorithm in turn, vary the parameters for that algorithm, run it in simulation on common data sets that hopefully reflect the properties of the real data of interest, and somehow try to discern which algorithm has the best performance over the range of cases under study. Reading research papers for descriptions and evaluations of algorithms is often unhelpful, since papers tend to compare only one or two algorithms at a time, on performance statistics that may not be of interest to the user, using simulations that are not appropriate for the domain. Ideally the user could directly compare a range of algorithms, on data of their choosing, and on performance statistics of interest to them, so that they could make an informed decision as to which algorithm(s) may be best suited to the user's particular purpose.

It is a task we feel is best automated and used early and often. We limit ourselves to the structure learning algorithms in the TETRAD freeware (http://www.phil.cmu.edu/tetrad). Within TETRAD, we have created a tool for comparing algorithms, both "basic" algorithms with various parameterizations and algorithms put together in various combinations. It is possible to construct studies in which combinations of these algorithms are compared headto-head on common data, with known true models; winners conveniently float to the top of the list of algorithms when sorted by a utility function that reflects the user's interests. Algorithms

that perform poorly for the intended type of data analysis quickly become apparent. This makes it easy to identify the general class of algorithms the user may want to choose from for their purposes. As the user learns more about their particular problem, they can easily refine their assessment by running a modified set of simulations. The procedure described here is more time-efficient than setting up specific simulation tests for pairs or triples of algorithms, since one can compare simultaneously as many algorithms and algorithm variants as desired, so long as they are implemented in TETRAD.

A general problem which arises in developing novel algorithms is knowing how their results compare to those of existing algorithms, where the algorithms' weaknesses are from the point of view of performance, where they need to be improved, and whether development effort should be abandoned in favor of other methods with better performance. Having a tool to automatically compare a new algorithm to all existing algorithms, easily, on-the-fly (without having to wait for the method to be completely worked out), is of non-trivial advantage for future algorithm development in TETRAD.

This is all very TETRAD-specific, and since our tool is coded up in TETRAD that is to an extent natural, but of course there are excellent algorithms implemented in a number of packages and it may be desirable to assess those algorithms as well.<sup>1</sup> Furthermore, one may take issue with the way data is modeled and simulated in TETRAD and wish to know how TETRAD algorithms perform on data generated using other software packages. Thus, it would be preferable to be able to save data sets and graphs to be read by other packages, and also to read data and graphs produced in other platforms in order to analyze them inside of our algorithm comparison tool. A facility for this has been provided, for data and graphs formatted as is usual for TETRAD. If specific formats are needed, the tools that load and save data and graphs can be copied and modified by the user to load data and graphs in the external format.

Since Java is object-oriented, we can take advantage of clean object-orientation to design this tool – which is a considerable advantage, given what it needs to do. So, consider what it needs to do. This tool should have available a wide range of algorithms for easy comparison, and we would also like to be able to add new algorithms easily. Combinations of algorithms are often treated in practice as novel algorithms; we allow them to be treated as such. The tool ought to have some standard styles of simulation readily available while being able to add new simulation styles easily. One should be able to handle continuous variables or discrete variables, or mixtures of the two (for algorithms that can analyze mixed variable sets). Parameters ought to have defaults, but if the user wishes to change the default settings of the parameters or add parameters for novel algorithms that are not among the current set, the user should to be able to do this. A variety of performance statistics ought to be available to the user. It should be relatively straightforward with some obvious programming to add new performance statistics. There is no point in antagonizing users if they do not wish to use the statistics chosen by default; it should be easy to change the performance statistics included in the output. It should be possible to create different styles of true graphs for the

<sup>&</sup>lt;sup>1</sup>Alternative structure learning packages include **pcalg** (Kalisch et al., 2012) and **bnlearn** (Scutari, 2010), both in R, and the Bayes Net Toolbox in MATLAB (Murphy, 2001). All the search algorithms implemented in pcalg are also implemented in TETRAD, whereas the same is not true for bnlearn. The constraint-based algorithms in Bayes Net Toolbox are also in TETRAD, though the Toolbox may have some Bayesian search procedures which are absent in TETRAD. TETRAD also includes a large number of algorithms which are not implemented in any of these packages, and is significantly more flexible with respect to novel combinations of algorithms. TETRAD also includes a greater range of performance statistics for algorithm comparison.

simulation models, and it must be easy to add new styles. Finally, in deference to the user's needs, it should be possible for the user to decide which combination of statistics to employ to pick the best algorithm or algorithms. This is because different users with different scientific backgrounds may very well have different views as to what is important in an estimated causal model.

We take the view that these differences should be handled using a modular architecture. We write a central comparison algorithm that allows pieces of different sorts to be easily plugged into a script as the user wishes. We allow algorithms to be incorporated modularly, and similarly for parameters, simulations, performance statistics, independence tests, and scores. The user writes (or modifies) a script in which these modules are all specified and passed into the comparison algorithm. The tool has been parallelized, so that it can utilize all available CPU cores of a shared memory machine for simulation studies with many trials. In sections 3 to 7 we describe the various modular components and then in sections 8 and 9 we provide example scripts which combine these pieces to generate reports. In section 10 we describe the full set of options currently implemented, though more options are continuously being added as TETRAD is open-source. In the last section we briefly describe a graphical user interface (GUI) which is also available. First, we provide a brief background on causal structure learning with TETRAD.

### 2. A brief introduction to TETRAD

The TETRAD software was introduced in the mid-1980s to aid in constructing, testing, predicting with, and learning causal statistical models based on structural equations or graphical representations like Directed Acyclic Graphs (DAGs) (Glymour et al., 1987; Spirtes et al., 1990; Scheines et al., 1998; Spirtes et al., 2000). The capabilities and flexibility of TETRAD has increased with years of algorithm development and application in several scientific fields including biology (e.g., Shipley et al., 2006), neuroscience (e.g., Smith et al., 2011; Mills-Finnerty et al., 2014), economics (e.g., Bessler and Lee, 2002; Demiralp and Hoover, 2003), climate science (e.g., Ebert-Uphoff and Deng, 2012), education research (e.g., Rau et al, 2013), and other areas. Though TETRAD is capable of performing a wide range of tasks relevent to causal inference, we will focus only on graphical structure learning here.

TETRAD implements several algorithms which search for causal graphical models. The resultant models are intended to have a causal interpretations, the precise details of which depend on the underlying assumptions and the type of output graph produced by the method. Some methods assume the data is generated by a causal DAG with no latent variables, and return a graph which represents a Markov equivalence class of DAGs (called a Pattern or CPDAG). We call these Pattern search algorithms. Other methods allow for the possibility of latent variables and return a graph which represents a Markov equivalence class of ancestral graphs (called a PAG, a Partial Ancestral Graph). We call these PAG search algorithms. See Richardson and Spirtes (2002) and Zhang (2008a) for background on ancestral graphs.

Constraint-based structure learning algorithms include PC (Spirtes et al., 2000), Conservative PC (Ramsey et al., 2006),<sup>2</sup> PC-stable (Colombo et al., 2014), CCD (Richardson, 1996),

<sup>2</sup>Conservative PC is abbreviated CPC, and other constraint-based algorithms have been implemented to import the "conservative" decision-making of CPC. So, for example, CFCI is a conservative version of FCI, and likewise for CPC-stable, etc.

FCI (Spirtes et al., 1995; Zhang 2008b), RFCI (Colombo et al., 2012), and variations on these. Constraint-based methods use statistical tests of conditional independence to narrow the range of possible causal models consistent with observed data. Different independence tests are appropriate for different kinds of data. For example, for continuous variables with multivariate Gaussian distributions one may use a test based on Fisher's Z transformation, whereas discrete multinomial data or non-linear non-Gaussian data require different tests. TETRAD implements a variety of independence tests; more on this below.

Score-based algorithms include GES (Chickering, 2002; Chickering and Meek, 2002) and GFCI (Ogarrio et al., 2016). In recent versions of TETRAD, GES has been superceded by a faster, parallelized version of the greedy search algorithm called FGS (Ramsey, 2015). These methods use a model score – typically a maximum likelihood penalized for complexity such as the BIC score – to search for models with the best fit to the data. Some of the constraintbased algorithms above have also been modified to make conditional independence judgements based on score differences instead of a statistical hypothesis tests.

In addition to the above, TETRAD implements algorithms like the ICA-based LiNGaM (Shimizu et al., 2006) and MGM (Lee and Hastie, 2013; Sedgewick et al., 2016). These methods are neither Pattern nor PAG search algorithms; they return a DAG and a Markov random field, respectively. There are also some causal clustering algorithms like FOFC, FTFC, and BuildPureClusters, which search for latent variable measurement models (Kummerfeld and Ramsey, 2016; Kummerfeld et al., 2014; Silva et al., 2006). In section 10 we provide a list of the algorithms currently implemented and compatible with the performance comparison tool presented here. New algorithms are continuously being developed and added to the codebase.

### 3. What is an algorithm?

Algorithms in TETRAD search for causal graphical models from data sets. That is, every algorithm takes a data set as input along with certain parameter values, and produces a graphical model as output. The type of graph produced depends on the algorithm's presumed seach space. This output graph is then compared to the graph which that algorithm would produce in the ideal limit of infinite data. For our purposes, we define an algorithm as an interface in Java, as follows:

```
public interface Algorithm {
    Graph search(DataSet dataSet, Parameters parameters);
    Graph getComparisonGraph(Graph dag);
    String getDescription();
    DataType getDataType();
    List<String> getParameters();
}
```
This has the following methods:

• search: Takes a set of parameters and a data set and returns a graph. For algorithms which search for a Pattern, this will be an estimate of a Pattern; for algorithms which search for a PAG, this will be an estimate of a PAG. For other types of algorithms, an appropriate graph type will be returned.

- getComparisonGraph: Returns a comparison graph, given the true  $DAG that$  is, the graph against which the result of the search method is to be compared. For Pattern algorithms, this returns the Pattern (Markov equivalence class) implied by the true DAG; for PAG algorithms, this returns the PAG implied by the true DAG.
- getDataType: Returns a data type continuous, discrete, or mixed. Algorithms that work only for continuous variables will not run on discrete or mixed data, for instance, though algorithms that are for mixed data will run on any data file. This compatibility needs to be checked before running a search.
- getDescription: Returns a description of the algorithm. This will be printed in the output and will distinguish one algorithm from another.
- getParameters: Returns a list of the names of parameters used by the algorithm.

Quite a number of such algorithms are defined currently in the code. For instance, the PC algorithm using the Fisher Z test is defined as an algorithm for continuous variables, and the PC algorithm with the Chi-square test is defined as an algorithm for discrete data. There are algorithms for mixed data as well. These are organized into distinct subpackages in TETRAD. To add a new algorithm, one simply needs to instantiate this interface.<sup>3</sup> Examples are given below.

# 4. What is a simulation?

If one wants to know how well an algorithm does on data in practice (not in theory), there are really only two ways to find out. One way is to use real data for which some gold-standard information is known. If one knows that  $X$  causes  $Y$ , then when one runs an algorithm on variables including X and Y, the output ought to show that X causes Y or at least be compatible with that conclusion. The other way is to simulate data from a known model and see how well the algorithm can recover the true structure. We call this a simulation study. Since the user knows everything about the true model in a simulation study, they can test all kinds of predictions that the algorithm makes, not just one or a few.

In order to do a simulation study, the user needs a procedure to simulate data from a true model. We call such a procedure a simulation method. This is embodied in the following interface:

```
public interface Simulation {
    void simulate(Parameters parameters);
    int getNumDataSets();
    Graph getTrueGraph();
    DataSet getDataSet(int index);
    DataType getDataType();
    String getDescription();
```
<sup>3</sup>Some search procedures operate on multiple data sets instead of only one. For example, the IMaGES algorithm was originally developed for search across the fMRI neural activity measurements of multiple subjects; each subject corresponds to their own data set (Ramsey et al., 2011). For such algorithms, the correct interface is not Algorithm but rather MultiDataSetAlgorithm. This is only relevant if the user has an interest in

```
List<String> getParameters();
```
The interface has seven methods:

- simulate: When this is called, a new graph is created and new simulated data set is created for each run. The procedure by which the random graph is constructed depends on the simulation type; see below and section 10.
- getNumDataSets: Returns the number of data sets to simulate (or load from a file).
- getTrueGraph: Returns the graph used to generate the data for the model at the given index, from 0 up to one less than getNumDataSets.
- getDataSet: Returns data for the model at the given index, from 0 up to one less than getNumDataSets.
- getDataType: Returns the type of data simulated continuous, discrete, or mixed.
- getDescription: Returns a description of the simulation.
- getParameters: Returns a list of names of parameters used in the simulation.

Note that adding new simulations is not difficult from a programming perspective (though it may be non-trivial to design the random graph or data generation procedures); the user simply copies one of the existing simulations, gives a different name, and adjusts its methods.

The data type is included to make sure that the data type of the simulation is matched to the data type of the algorithm. If you simulate continuous data, you cannot use a discrete variable algorithm to analyze it; that will throw exceptions. Algorithms for which there is a mismatch of this type are simply skipped in the analysis.

Simulations follow the convention that all data sets and graphs are created first and saved and then returned as requested using the getTrueGraph and getDataSet methods. This is done for consistency, in case someone wants to retrieve the first graph twice, for instance, so that the same graph is always returned, but it is also done because graphs loaded from a file are best treated this way – that is, all graphs and data sets are first loaded and then returned on demand by the getTrueGraph and getDataSet methods.

Note that most simulation methods create a new random DAG according to a procedure which begins with an empty graph and iteratively adds directed edges according to some fixed probability. There are alternative random graph generating procedures, as well as procedures which generate cyclic graphs or other varieties. Simulations using different types of graphs or different generating procedures are therefore treated as different simulation methods by the tool. For example, there is a simulation method for the linear Gaussian case that uses a scale-free graph; this is implemented in a separate class for clarity. (The user may also generate data from a specific graph, perhaps to evaluate performance on a causal structure of particular scientific interest, by loading in a graph file and generating data from that model.)

There are many simulation parameters which the user may adjust. For example, one parameter ("numLatents") controls the number of latent variables to include in the true graph.

}

implementing another search procedure which operates on multiple data sets.

The latent variables produced here are unmeasured common causes of two or more measured variables, so they act as confounders. Further, the user may adjust the range of edge coefficients (strengths of direct causal connections) which are by default sampled uniformly from  $\pm [0.5, 1.5]$ . The lower and upper bound of this range can be adjusted by setting the "coefLow" and "coefHigh" parameters. The sparsity of the random graph is controlled by setting the average degree of the graph (the number of edge endpoints at a vertex), a parameter called "avgDegree." Furthermore, the sparsity can be controlled by setting the parameters "maxDegree,""maxOutdegree," and "maxIndegree"; the simulation procedure will be forced to satisfy these specifications in generating random graphs.<sup>4</sup> To specify non-linear functions or non-Gaussian error distributions for non-linear, non-Gaussian simulations, the user modifes yet other parameters. The example scripts later in this paper illustrate how to set parameters, though the relevant parameters vary with the type of simulation. Generating a configuration file, as described in section 10, will indicate to the user what parameters are able to be modified and what their default values are.

# 5. What is a performance statistic?

Performance statistics can also be added modularly to the comparison tool, though several are already provided to choose from. As with algorithms and simulations, there is an interface that all performance statistics must implement, as follows:

```
public interface Statistic {
    String getAbbreviation();
    String getDescription();
    double getValue(Graph trueGraph, Graph estGraph);
    double getNormValue(double value);
}
```
Statistics are defined for an estimated graph with respect to a true graph. The methods are as follows:

- getAbbreviation. This returns a hopefully short, unique abbreviation for the statistic, such as "AP" for Adjacency Precision. This will be printed at the top of each column for that statistic.
- getDescription. This is a description of the statistic, such as "Adjacency Precision." At the beginning of the report, these descriptions will be printed so that the user knows what they are.
- getValue. This returns the value of the statistic, given the true graph and estimated graph.
- getNormValue. This returns a normalized value of the statistic between 0 and 1, for which higher values are better. A utility function can be calculated based on weighted combinations of performance statistics, and this utility can be used to sort the rows of the resulting performance summary table. The normalized values of the statistic are

<sup>&</sup>lt;sup>4</sup>Note that if the user sets relatively low bounds on the maximum degree, out-degree, or in-degree of the

necessary for comparing different performance statistics on a common scale, since some statistics (e.g., Adjacency Precision) are naturally bounded between 0 and 1, whereas others (such as Structural Hamming Distance) are not. More details in section 7.

### 6. What are independence tests and scores?

In general, an independence test is a function from pairs of variables and sets of conditioning variables to true or false. For instance, you may want to know whether  $X$  and  $Y$  are independent conditional on  $Z_1, ..., Z_n$ . If they are independent the function should return true; otherwise, if they are dependent, it should return false. For the purposes of the algorithm comparison tool, an interface is defined to take a data set and some parameters and return such an independence test:

```
public interface IndependenceWrapper {
    IndependenceTest getTest(DataSet dataSet, Parameters parameters);
    String getDescription();
    DataType getDataType();
    List<String> getParameters();
}
```
The methods have familiar names and functionality, except for the first method; getTest takes a data set and some parameters as input and returns an independence test object. Implementations of the Algorithm interface can then use this independence test object to execute a search. For instance, the PC algorithm takes an independence test of this form and to estimate a Pattern; in the examples below, we specifically use an instantiation of the IndependenceWrapper interface called "FisherZ" as input to the PC algorithm. This lets the PC algorithm use the Fisher Z independence test to decide which independence contraints hold in the data. To run this, the user passes the FisherZ implementation of IndependenceWrapper as an argument to the PC algorithm constructor. To use a different independence test, the user simply passes a different implementation of the IndependenceWrapper interface (e.g., one which returns a test for non-Gaussian data) as argument to the PC constructor.<sup>5</sup>

Scores are handled in the same way, using a parallel interface for scores:

```
public interface ScoreWrapper {
    Score getScore(DataSet dataSet, Parameters parameters);
    String getDescription();
   DataType getDataType();
    List<String> getParameters();
}
```
Algorithms that take scores may use scores wrapped with an instantiation of this interface

graph, the generated graph may not achieve the desired average degree, but rather something lower.

 ${}^{5}$ The class IndependenceTest is an existing interface in TETRAD; this is implemented in a number of different ways. However, IndependenceTest instantiations take DataSet objects as arguments to their constructors, which make them difficult to deal with in scripts, where data sets are not antecedently known. IndependenceWrapper solves this problem by moving the DataSet to an argument of a method instead of an argument to a constructor.

as arguments to their constructors, just as with independence tests. For example, the GES algorithm typically uses a BIC score to perform a greedy search for continuous variables or the BDeu score for discrete variables.

Several wrappers for independence tests and scores are included in the "independence" and "score" subpackages of the algorithm tool package. More can easily be added if their implementations are available.

### 7. Deferring to the user's preferences

Different users may for completely valid reasons have totally different ideas, or subtly different ideas, as to what makes for a good algorithm. One user may be aiming for methods that get the undirected structure of a graph right, whereas another user may be mainly interested in methods that get the orientations right. One user may be interested making sure that the adjacencies that are estimated are found in the true model (adjacency precision), whereas another user may only care that as many true adjacencies are found as possible (adjacency recall). Yet another user may be looking for the right balance of precision and recall for adjacencies, which is best measured using the Matthew's correlation or the F1 score. Even yet another user may be instead interested in a search procedure that can run quickly, and among those procedures look for the one with the highest Matthew's correlation. It is not that these choices are not objective; rather, different researchers have different goals. It is not even that the goals are only personal preferences – they may be imposed by the structure of the scientific problem that is being solved. There ought to be a flexible way to adapt algorithm comparison to these preferences.

One idea<sup>6</sup> is to place a weight over the statistics that are calculated for the algorithm and simply sort the output list of algorithms high to low by a weighted utility function. This we have done; the user can associate with each statistic a weight, a number between 0 and 1, and the utility of each algorithm is calculated as a weighted sum of the normalized performance statistics. While this does not capture all possible decision rules one may have for ranking algorithms, it is quite flexible and does not sacrifice any information (since the entire battery of results is in any case printed). The utility function is a convenient way of sorting the performance results. It is of course possible that the user just examines the summary table visually to determine which results they like best; this can be done no matter what order the rows are printed in. The utility function lets the user more precisely weigh different performance statistics in constructing an ordering over the algorithms. We show how to do this below.

# 8. Saving and loading graph and data files

Randomly generated graphs and their simulated data sets can easily be saved to a directory and loaded back in for further analysis. This also allows the algorithm tool to combine nicely with other software packages; so long as the formatting and directory/filename conventions are met, data and graphs from other packages can be loaded into the tool and analyzed as if they were simulated data. Also, data simulated in the TETRAD environment can be exported

<sup>6</sup>Suggested by Gregory Cooper, personal communication.

to other tools.<sup>7</sup>

The following is an example script which saves graphs and simulated data to a directory.

```
public class ExampleSave {
    public static void main(String... args) {
        Parameters parameters = new Parameters();
        parameters.put("numRuns", 10);
        parameters.put("numMeasures", 100);
        parameters.put("avgDegree", 4);
        parameters.put("sampleSize", 100, 500, 1000);
        Simulation simulation = new SemSimulation(new RandomForward());
        Comparison comparison = new Comparison(;
        comparison.setShowAlgorithmIndices(true);
        comparison.saveToFiles("comparison", simulation, parameters);
    }
}
```
This creates a series of new simulations as indicated, with different sample sizes, saving all of the data and graphs to the specified directories. Graphs for each are saved in the subdirectory "graph"; data files for each are saved into the subdirectory "data", numbered 1 up to the number of runs, and a file with parameter settings is saved into the file "parameters.txt" in the "comparison/save1" directory. The data files are all tab-delimited, with variable names in the first row. The graph files contain a list of nodes followed by a numbered list of edges. To examine the exact format, simply generate files using the method above and examine one of the graph files.

Notice that the parameter "sampleSize" has been given three values. The procedure for saving simulations will create a new simulation for each sample size; these will be saved in parallel subdirectories of the directory "comparison/save1". They can be loaded back in as a group by referring to the same directory, which we will do below. Any simulation parameter may be given multiple values in this way; separate simulations will be saved for all combinations of these parameter values.

In the next example, we load in previously saved simulated data and perform structure search with several algorithms, comparing the results.

```
public class ExampleCompareFromFiles {
    public static void main(String... args) {
        Parameters parameters = new Parameters();parameters.set("alpha", 1e-4);
        Statistics statistics = new Statistics();
        statistics.add(new ParameterColumn("avgDegree"));
        statistics.add(new ParameterColumn("sampleSize"));
```
<sup>7</sup>Thanks to Peter Spirtes for suggesting that files be saved to a directory for future reuse.

```
statistics.add(new AdjacencyPrecision());
    statistics.add(new AdjacencyRecall());
    statistics.add(new ArrowheadPrecision());
    statistics.add(new ArrowheadRecall());
    statistics.add(new MathewsCorrAdj());
    statistics.add(new MathewsCorrArrow());
    statistics.add(new F1Adj());
    statistics.add(new F1Arrow());
    statistics.add(new SHD());
    statistics.add(new ElapsedTime());
    statistics.setWeight("AP", 1.0);
    statistics.setWeight("AR", 0.5);
    statistics.setWeight("AHP", 1.0);
    statistics.setWeight("AHR", 0.5);
    Algorithms algorithms = new Algorithms();
    algorithms.add(new Pc(new FisherZ()));
    algorithms.add(new Cpc(new FisherZ()));
    algorithms.add(new PcStable(new FisherZ()));
    algorithms.add(new Cpcs(new FisherZ()));
    Comparison comparison = new Comparison();
    comparison.setShowAlgorithmIndices(false);
    comparison.setShowSimulationIndices(false);
    comparison.setSortByUtility(true);
    comparison.setShowUtilities(true);
    comparison.setParallelized(true);
    comparison.compareFromFiles("comparison", algorithms,
          statistics, parameters);
}
```
The various algorithms, statistics and simulations that at are desired are passed in as indicated. We have number of basic algorithms available and a variety of independence tests; these can be used in various combinations to produce quite a large number of possible results to compare. In the script, we have included PC, Conservative PC, PC-stable, and Conservative PC-stable using the Fisher Z independence test. The user must specify a simulation method. Above we simulated data from linear Gaussian structural equation models. The user can change this simply by choosing a different compatible simulation. The output of this script when run is as follows:

Sat Jul 23 14:37:52 EDT 2016 Statistics: AP = Adjacency Precision

}

```
AR = Adjacency Recall
AHP = Arrowhead precision
AHR = Arrowhead recall
McAdj = Matthew's correlation coefficient for adjacencies
McArrow = Matthew's correlation coefficient for adjacencies
F1Adj = F1 statistic for adjacencies
F1Arrow = F1 statistic for arrows
SHD = Structural Hamming Distance
E = Elapsed Time in Seconds
Parameters:
numRuns = 10Simulation:
Simulation 1:
Load data sets and graphs from a directory.
Linear, Gaussian SEM simulation
numMeasures = 100
numLatents = 0avgDegree = 4
maxDegree = 100maxIndexree = 100maxOutdegree = 100
connected = 0numRuns = 10
varLow = 1varHigh = 3
sampleSize = 100
Simulation 2:
Load data sets and graphs from a directory.
Linear, Gaussian SEM simulation
numMeasures = 100
numLatents = 0
avgDegree = 4
maxDegree = 100maxIndexree = 100maxOutdegree = 100
connected = 0
numRuns = 10
varLow = 1varHigh = 3
sampleSize = 500
Simulation 3:
Load data sets and graphs from a directory.
Linear, Gaussian SEM simulation
numMeasures = 100
numLatents = 0
avgDegree = 4
maxDegree = 100
maxIndexree = 100maxOutdegree = 100
connected = 0numRuns = 10varLow = 1
varHigh = 3
sampleSize = 1000
```
Algorithms:

1. PC ("Peter and Clark") using Fisher Z test

- 2. CPC (Conservative "Peter and Clark") using Fisher Z test
- 3. PC-stable ("Peter and Clark" stable) using Fisher Z test
- 4. CPC-stable (Conservative "Peter and Clark" stable) using Fisher Z test

Weighting of statistics:

 $U =$ 

1.0 \* f(AP)  $0.5 * f(AR)$  $1.0 * f($ AHP)  $0.5 * f(AHR)$ 

Note that f for each statistic is a function that maps the statistic to the interval [0, 1], with higher being better.

#### AVERAGE STATISTICS

#### All edges

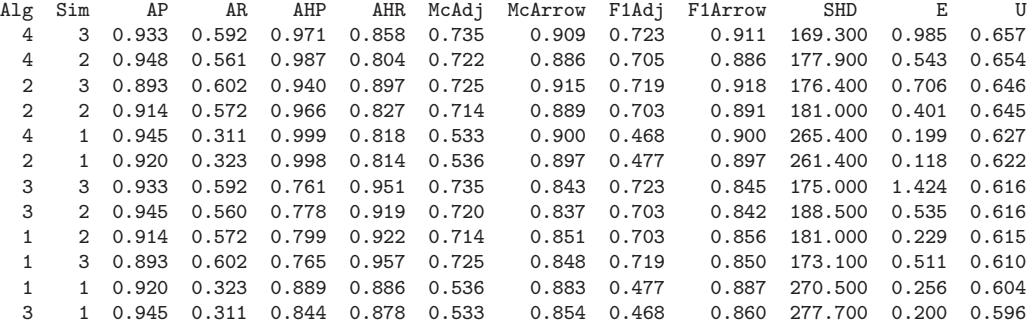

#### STANDARD DEVIATIONS

```
All edges
```
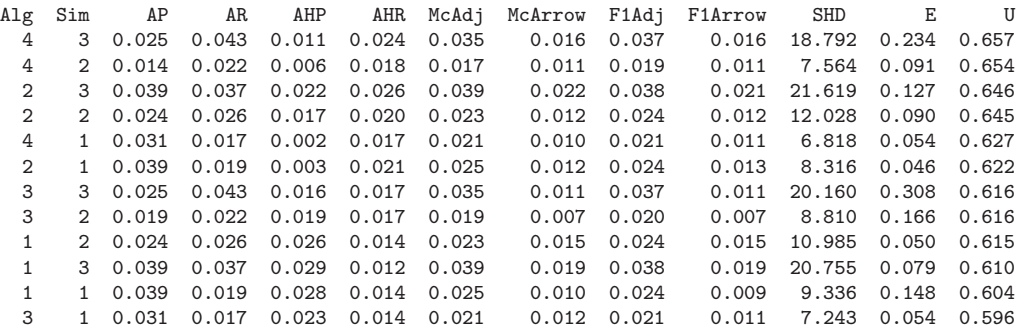

WORST CASE

All edges

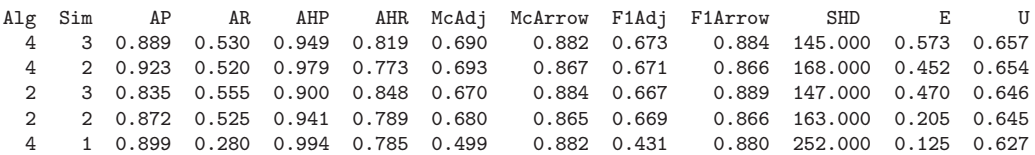

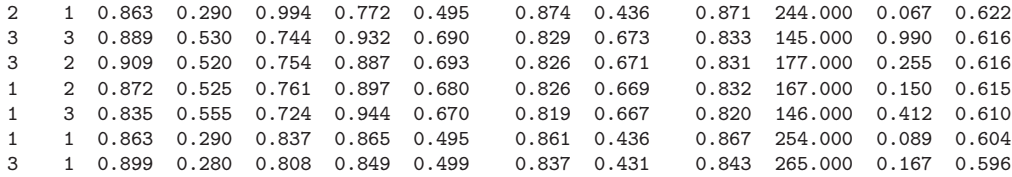

The definitions of the output statistics, the parameter settings, the simulation method used, the list of algorithms to be compared, and the utility function specified are all printed, followed by three tables. Ten runs were requested. The first table reports average statistic value across the ten runs for each performance statistic, algorithm, and simulation. The second table shows the standard deviations of these averages. The third table, instead of reporting the average statistic value across the ten runs, reports instead the worst statistic in each case. Note that if only one run were requested, the standard deviation tables would be filled with "NaN" (Not a Number) symbols, since that would entail a division by zero.

Notice that the various combinations of simulations and algorithms are all represented as different rows in this output. This code loads in the simulated data and graphs just saved and passes them to the compareAlgorithms method, along with the algorithms to test, the statistics to compare them on, and the parameter settings needed to run all of the algorithms. If a parameter value is not set, and a default value is known for it, the default values will be used. In any case, all parameter values used will be printed in the output. Any parameters values that were used when the data were simulated will override any parameter values set in this script. Output is written to the file "comparison/Comparison.txt".

Performance statistics may be added or removed, though adding too many statistics will make the summary table very wide. Note that a "U" statistic is added to the end of this list to indicate the value of the utility function by which the algorithms are sorted high to low. These two methods,

```
comparison.setSortByUtility(true);
comparison.setShowUtilities(true);
```
can be used to control whether the output is sorted by the utility value for each simulation/algorithm combination, and whether a "U" column of utilities is included in the output table. This allows the user to spot ties, for instance, or to see whether certain algorithms are very close in their utilities. No user-specified statistic should be named "U" or else there will be two "U" columns. Note also that the user may elect to print parameter settings to the output table by inserting statistics.add(new ParameterColumn("alpha")); where "alpha" may be any parameter.

### 9. Running simulations without saving the data

For simulations where the data need not be saved, the simulation output can be used directly. The user may elect not to save simulation data if there are too many files, or if they do not plan to run further comparisons with the same data, or if the files are too large for the data loaders to comfortably handle or store.

Here is an example:

public class ExampleCompareSimulation {

```
public static void main(String... args) {
    Parameters parameters = new Parameters();parameters.set("numRuns", 10);
   parameters.set("numMeasures", 100);
   parameters.set("avgDegree", 4);
    parameters.set("sampleSize", 500);
   parameters.set("alpha", 1e-4, 1e-3, 1e-2);
    Statistics statistics = new Statistics();
    statistics.add(new AdjacencyPrecision());
    statistics.add(new AdjacencyRecall());
    statistics.add(new ArrowheadPrecision());
    statistics.add(new ArrowheadRecall());
    statistics.add(new MathewsCorrAdj());
    statistics.add(new MathewsCorrArrow());
    statistics.add(new F1Adj());
    statistics.add(new F1Arrow());
    statistics.add(new SHD());
    statistics.add(new ElapsedTime());
    statistics.setWeight("AP", 1.0);
    statistics.setWeight("AR", 0.5);
    Algorithms algorithms = new Algorithms();
    algorithms.add(new Pc(new FisherZ()));
    algorithms.add(new Cpc(new FisherZ(),
                    new Fgs(new SemBicScore())));
    algorithms.add(new Pcs(new FisherZ()));
    algorithms.add(new Cpcs(new FisherZ()));
    Simulations simulations = new Simulations();
    simulations.add(new SemSimulation(new RandomForward()));
    Comparison comparison = new Comparison();
    comparison.setShowAlgorithmIndices(true);
    comparison.setShowSimulationIndices(true);
    comparison.setSortByUtility(true);
    comparison.setShowUtilities(true);
    comparison.setParallelized(true);
    comparison.compareFromSimulations("comparison", simulations, algorithms,
          statistics, parameters);
```
}

Sat Jul 23 14:38:30 EDT 2016

The specific parameters that an algorithm uses are returned by the method getParameters on the algorithm object. In the example, we wish to maximize adjacency precision, with some deference to adjacency recall, so we give "AP" a weight of 1.0 and "AR" a weight of 0.5.

Note also that one of our specified algorithms is a "hybrid" which runs FGS first, and then CPC using the output of FGS as a starting graph. Many algorithms can take an initial graph as input, and the syntax demonstrates how to instantiate such "hybrid" algorithms (i.e., pass an algorithm constructor for the starting graph, FGS in our case, as a parameter to another algorithm constructor, CPC in our case).

With all that in place, the user simply executes the main method of one of these classes.<sup>8</sup> We show the output from the second example, because it involves two simulations and four search algorithms with three different values for tuning parameters:

```
Statistics:
AP = Adjacency Precision
AR = Adjacency Recall
AHP = Arrowhead precision
AHR = Arrowhead recall
McAdj = Matthew's correlation coefficient for adjacencies
McArrow = Matthew's correlation coefficient for adjacencies
F1Adj = F1 statistic for adjacencies
F1Arrow = F1 statistic for arrows
SHD = Structural Hamming Distance
E = Elapsed Time in Seconds
Parameters:
numMeasures = 100
numLatents = 0avgDegree = 4
maxDegree = 100
maxIndegree = 100
maxOutdegree = 100
connected = 0numRuns = 10varLow = 1
varHigh = 3
sampleSize = 500
Simulation:
Linear, Gaussian SEM simulation
Algorithms:
1. PC ("Peter and Clark") using Fisher Z test, alpha = 1.0E-4
2. PC ("Peter and Clark") using Fisher Z test, alpha = 0.001
3. PC ("Peter and Clark") using Fisher Z test, alpha = 0.01
4. CPC (Conservative "Peter and Clark") using Fisher Z test
     with initial graph from FGS (Fast Greedy Search) using Sem BIC Score, alpha = 1.0E-4
5. CPC (Conservative "Peter and Clark") using Fisher Z test
     with initial graph from FGS (Fast Greedy Search) using Sem BIC Score, alpha = 0.001
6. CPC (Conservative "Peter and Clark") using Fisher Z test
     with initial graph from FGS (Fast Greedy Search) using Sem BIC Score, alpha = 0.01
```
8 In IntelliJ IDEA, right-click on the name of class with the main method and select "Run."

}

7. PC-stable ("Peter and Clark" stable) using Fisher Z test, alpha = 1.0E-4 8. PC-stable ("Peter and Clark" stable) using Fisher Z test, alpha = 0.001 9. PC-stable ("Peter and Clark" stable) using Fisher Z test, alpha = 0.01 10. CPC-stable (Conservative "Peter and Clark" stable) using Fisher Z test, alpha = 1.0E-4 11. CPC-stable (Conservative "Peter and Clark" stable) using Fisher Z test, alpha = 0.001 12. CPC-stable (Conservative "Peter and Clark" stable) using Fisher Z test, alpha = 0.01

Weighting of statistics:

 $U =$ 1.0 \* f(AP)  $0.5 * f(AR)$ 

Note that f for each statistic is a function that maps the statistic to the interval [0, 1], with higher being better.

#### AVERAGE STATISTICS

All edges

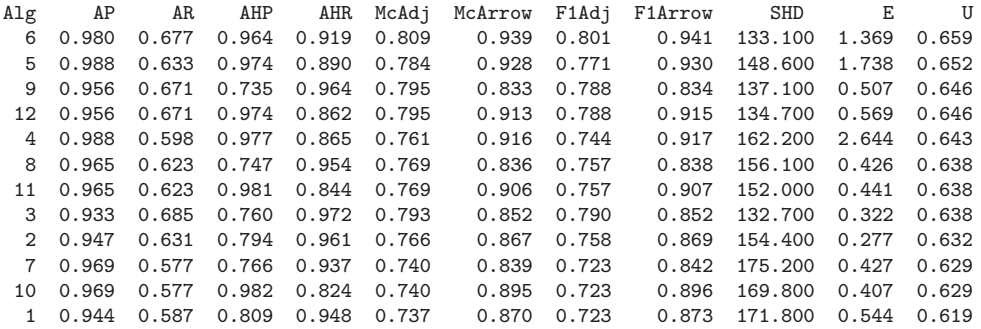

STANDARD DEVIATIONS

All edges

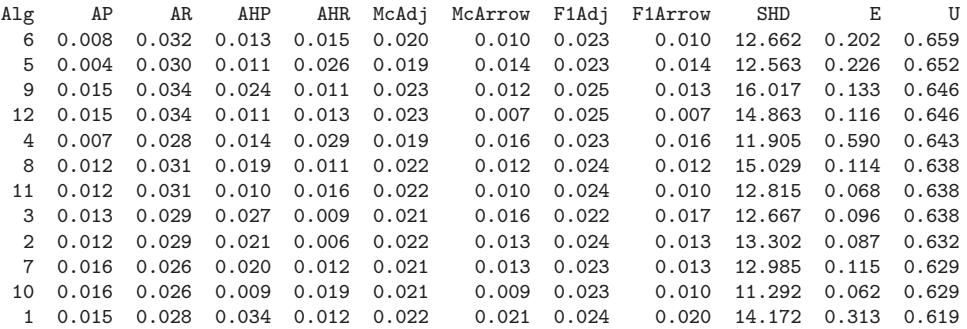

WORST CASE

All edges

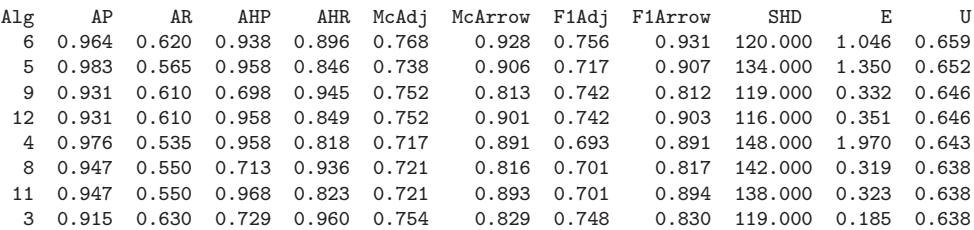

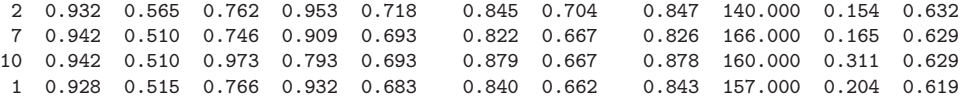

In the summary table, the algorithm with the best utility value is printed at the top. Utility ties or near-ties are noted in the "U" column. Algorithms are printed in the same order in each table.

For continuous or discrete data, tables of the sort above are produced, but for mixed variable algorithms, additional tables are written depending on the types of variables an edge connects. One table is produced with statistics for all edges taken together, then a second table is produced for just the discrete-discrete edges, a third table for the discrete-continuous edges, and finally a fourth table for the continuous-continuous edges, for each table type. These are not shown in the above example. Notice that the user can vary the input parameters (called "tuning parameters") to search algorithms, e.g., the "alpha" value theshold for a conditional independence judgement. If the user specifies multiple values for such parameters, each parameter setting is effectively treated as a different algorithm. One potential benefit of this functionality is to aid in choosing the value of tuning parameters based on algorithm performance.

### 10. Initial configuration

The available simulations, algorithms, independence tests, scores, and performance statistics can be augmented over time. The options available in the current configuration are as follows.

Simulations:

- For continuous data, form a linear Gaussian structural equation model from the randomly generated DAG and simulate i.i.d. data.
- For discrete data, form a multinomial model from the randomly generatred DAG and simulate i.i.d. data. The user needs to specify the number of categories per node.
- For mixed data, use the model given in Lee and Hastie (2013), as developed by Sedgwick et al. (2016). The user needs to specify the number of categories per node as well as the percentage of nodes that should be made discrete.
- Also for mixed data, run a SEM simulation as in the first option and discretize a portion of the nodes using breakpoints. The user needs to specify the percentage of nodes to render discrete as well as the number of categories to use to discretize them.
- For continuous data, form a SEM simulation using non-linear functions and non-Gaussian error terms. The user needs to specify the non-linear functions and error distributions, which can be chosen from a number of options.
- A cyclic (non-recursive) linear Gaussian structural equation model along the lines of the first option.
- A version of the first option which uses a scale-free graph.

• A (stationary) time series SEM simulation. This is a version of the first option which follows the form of a first-order structural vectorautoregression.

Pattern search algorithms:

- PC (takes an independence test as input)
- CPC (takes an independence test as input)
- PC-stable (takes an independence test as input)
- CPC-stable (takes an independence test as input)
- FGS (takes a score as input)
- IMaGES (takes a score and multiple data sets as input)

### PAG search algorithms:

- FCI (takes an independence test as input)
- RFCI (takes an independence test as input)
- CFCI (takes an independence test as input)
- GFCI (takes a score and independence test as input)
- tsFCI (a time series version of FCI, takes an independence test as input)
- tsGFCI (a time series version of GFCI, takes a score and independence test as input)
- CCD (takes an independence test as input, for linear cyclic models)

Other continuous-data algorithms:

- LiNGAM
- GLASSO (graphical lasso)

Other mixed-data algorithms:

- MGM
- MixedFGS (heuristic using the BDeu or BIC score, treating all variables as discrete or treating all variables as continuous, respectively)

Latent variable clustering algorithms:

- FOFC (Find One-Factor Clusters)
- FTFC (Find Two-Factor Clusters)
- BPC (BuildPureClusters)

Independence Tests:<sup>9</sup>

- Fisher Z
- Chi-square
- G-square
- Mixed Multinomial Logistic Regression Wald Test
- Conditional Correlation (for non-linear, non-Gaussian data; see Ramsey (2014))
- Conditional Gaussian Likelihood Ratio Test
- SEM BIC score-based test
- d-separation test directly on the graph

### Scores:

- SEM BIC score (continuous data)
- Discrete BIC score (discrete data)
- BDeu score (discrete data)
- Conditional Gaussian BIC score (continuous data)
- d-separation score directly on the graph

### Statistics:

- Adjacency Precision
- Adjacency Recall
- Arrow Precision
- Arrow Recall
- Matthew's Correlation for Adjacencies
- Matthew's Correlation for Arrows
- F1 Statistic for Adjacencies
- F1 Statistic for Arrows
- Structural Hamming Distance (SHD)
- Elapsed Time

<sup>&</sup>lt;sup>9</sup>See Spirtes et al. (2000) for a description of several of these tests: Fisher Z, Chi-square, and G-square. The Mixed Multinomial Logistic Regression Wald Test, Conditional Gaussian Likelihood Ratio Test, and Conditional Gaussian BIC score are described in Ramsey (In preparation).

#### Joseph D. Ramsey, Daniel Malinsky 21

These algorithms, tests, and scores can be used in any combination compatible across data types. So continuous tests (e.g., Fisher Z) cannot be used with discrete data. Most algorithms are also able to take an "initial graph" as input, so they can be combined in sequence. As in our example in section 9, the user may search for a model using FGS, and use this as input to CPC to create a "hybrid" algorithm. Additions to this list are already underway, to accommodate more scores, tests and algorithms. The user may examine the current list of implemented modules by constructing a "configuration report," which includes a list of relevant parameters for each module:

### new Comparison().configuration("comparison/Config.txt");

This creates a file in the directory specified which lists all available search algorithms, simulations, independence tests, scores, and performance statistics. The file also indicates for each class what parameters are able to modified, and what the default settings are.

### 11. Graphical user interface

A user may elect to use the graphical user interface (GUI) in lieu of writing/modifying Java scripts like the ones in this document. The GUI effectively executes these scripts in the background, but allows users to point-and-click and use drop-down menus to configure options instead of writing text. The user creates and manipulates modules (for creating data, estimation, search, etc.) in boxes connected by arrows. Options like sample sizes, parameter settings, and so on are set by the user with drop-down menus or by typing in empty fields. Most of the functions described in this document can be executed by the GUI, though not all; currently the GUI remains under development so we hope that complete equivalence between the GUI and script-based operation of this algorithm comparison tool is forthcoming. We do not give detailed instructions on how to use the GUI here for two reasons. First, the GUI has its own internal user-friendly "help" menu and guide. This has step-by-step instructions on which modules to connect and what their functionalities are. Second, the GUI is being updated and improved in response to user feedback. So, the visual appearance and available options of the GUI may change in response to user needs.

# 12. Conclusion

The algorithm tool described here is ready for use and can be found in the development branch of the GitHub repository for TETRAD:

https://github.com/cmu-phil/tetrad.

It is located in the package:

edu.cmu.tetrad.algcomparison.

The example files above are included in the package:

edu.cmu.tetrad.algcomparison.examples.

Though new components will be developed and added, the modular architecture of the tool should make incorporating new or customized components easy and intuitive. Several utilities for analyzing time series data are currently under development, and additional structure learning algorithms (including pairwise causal orientation methods) will be added shortly. We hope that the flexibility of the tool and the TETRAD environment will encourage researchers to investigate the performance of their preferred algorithms, as well as alternatives, on simulated data appropriate to their domain, thus aiding in the deliberate and confident endorsement of methods well-suited to particular scientific problems.

# Acknowledgements

We thank many people for help in putting this report together and suggesting various modifications that have made it better, including (but not limited to) Peter Spirtes, Clark Glymour, Greg Cooper, Takis Benos, and A.J. Sedgewick. This research is supported by grant U54HG008540 awarded by the National Institutes of Health.

# Appendix

The user may wish to save their output in tab-delimited format, so that they can readily copy and paste the summary tables into a program like Excel. To do this, replace the last line of any of script which generates summary tables with:

```
Comparison comparison = new Comparison(;
comparison.setTabDelimitedTables(true);
comparison.compareAlgorithms("comparison/Comparison.txt",
        simulations, algorithms, statistics, parameters);
```
### Affiliation:

Joseph D. Ramsey and Daniel Malinsky Department of Philosophy Carnegie Mellon University 5000 Forbes Avenue Pittsburgh, PA 15224 E-mail: [jdramsey@andrew.cmu.edu](mailto:jdramsey@andrew.cmu.edu)